<span id="page-0-0"></span>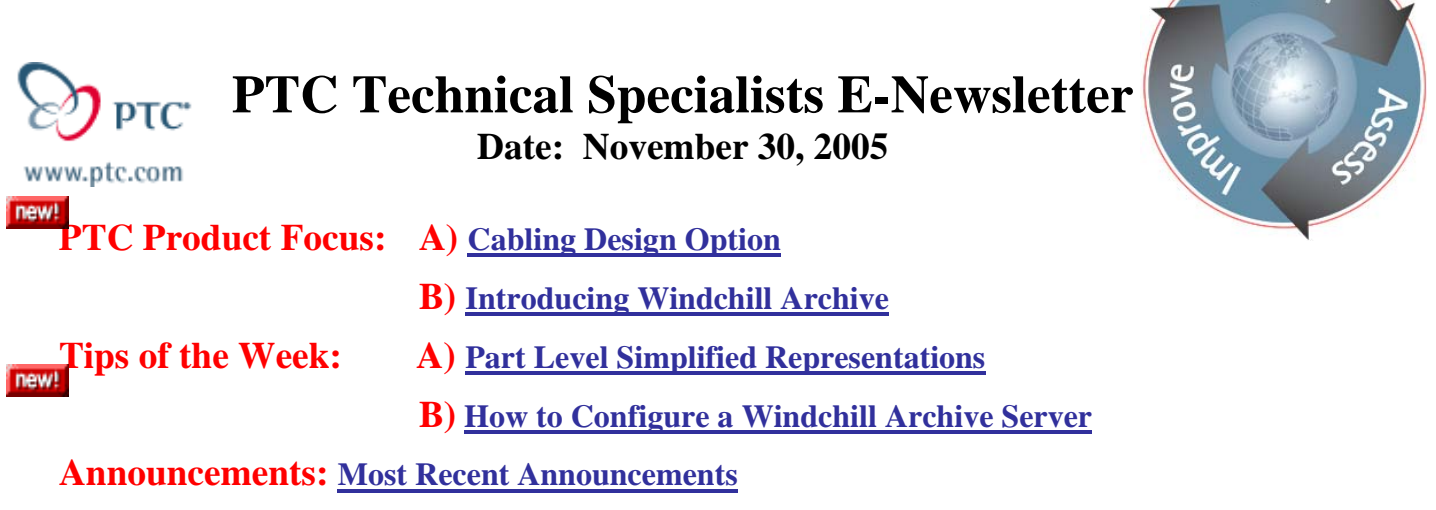

## **PTC Product Focus**

**Upcoming Events & Training Schedule: [Events & Training Schedule](#page-10-0)**

**Cabling Design Option** 

[Click Here To View](http://members.shaw.ca/jpeng/newsletter/PTC_Technical_Specialists_E-Newsletter_11-30-2005_A.pdf)

[Back To Top](#page-0-0)

**PTC Product Focus** 

## **Introducing Windchill Archive**

## **What is Windchill Archive**

- Windchill Archive is an application aware archiving solution designed to support Windchill solutions.
- Windchill Archive consists of server and client components.
- The Windchill Archive server components consist of the Windchill Archive Server itself, as well as the Windchill Archive Management Console.
- The Windchill Archive client components consist of Java archive files that get installed against one or more Windchill instances.
- Windchill Archive supports archiving to a variety of long-term storage devices.

## **Windchill Archive Terminology**

- **Archive Device** 
	- o A storage device/application designed specifically for the long-term storage of infrequently accessed content.
- **Archive Volume**

learn

- o A logical storage area, backed by an archive device, created within the Windchill Archive Server for the purpose of managing archived content.
- **Search Database** 
	- o A full-text index database created and maintained within the Windchill Archive Server for the purposes of allowing searches to be performed against archived content.

## **Overview**

Archive and Purge allow you to remove data from your Windchill system while preserving a reasonable working set of data for end users. You have the ability to couple archive functionality with purge so that while data is removed from the production system, an archive of that data still exists to be retrieved as required.

### *In order to access the archive functionality, you must install Windchill Archive.*

Windchill archive is aimed at:

- Selecting unused or rarely used data and moving it out of the system, while preserving it in alternate storage, and
- Getting archived data back in the online system when needed, in as near a condition as possible to the one at the time of archival.

Once data is archived, you must restore it in order to access it in the live system. Restore functionality is only available when Windchill Archive has been installed.

Windchill purge is aimed at:

- Supporting the deletion of unwanted data from the system, including both metadata and content.
- Selecting unwanted items based on selection criteria

#### *Only earlier iterations can be purged. If some iterations of an item are archived, then the item cannot be deleted from the system.*

Also, a purge and archive job will fail if some of the item iterations were purged by a purge job that was running previously. PTC recommends that you create rules and purge jobs in such a way that the same objects do not become targets of two concurrent purge jobs.

Alternately, failed jobs can be removed and recreated. If you are planning to purge a large number of items, you should plan to do so during time periods of low Windchill interactive user activity.

Externally Vaulted Content is not removed as a part of purge process; it only becomes unreferenced. Unreferenced content that is externally vaulted can be subsequently removed, possibly following a back-up operation, using the External Storage Administrator. The External Storage Administrator is a utility for administering external file vaults that you can access from the Site and Org Utilities page.

# **System Architecture**

The Windchill Archive Server provides the following services:

- Archival of content to long-term storage
- Retrieval of previously archived content from long-term storage
- Management of retention periods for archived content
- Indexing of archived content
- Text-based searches against archives

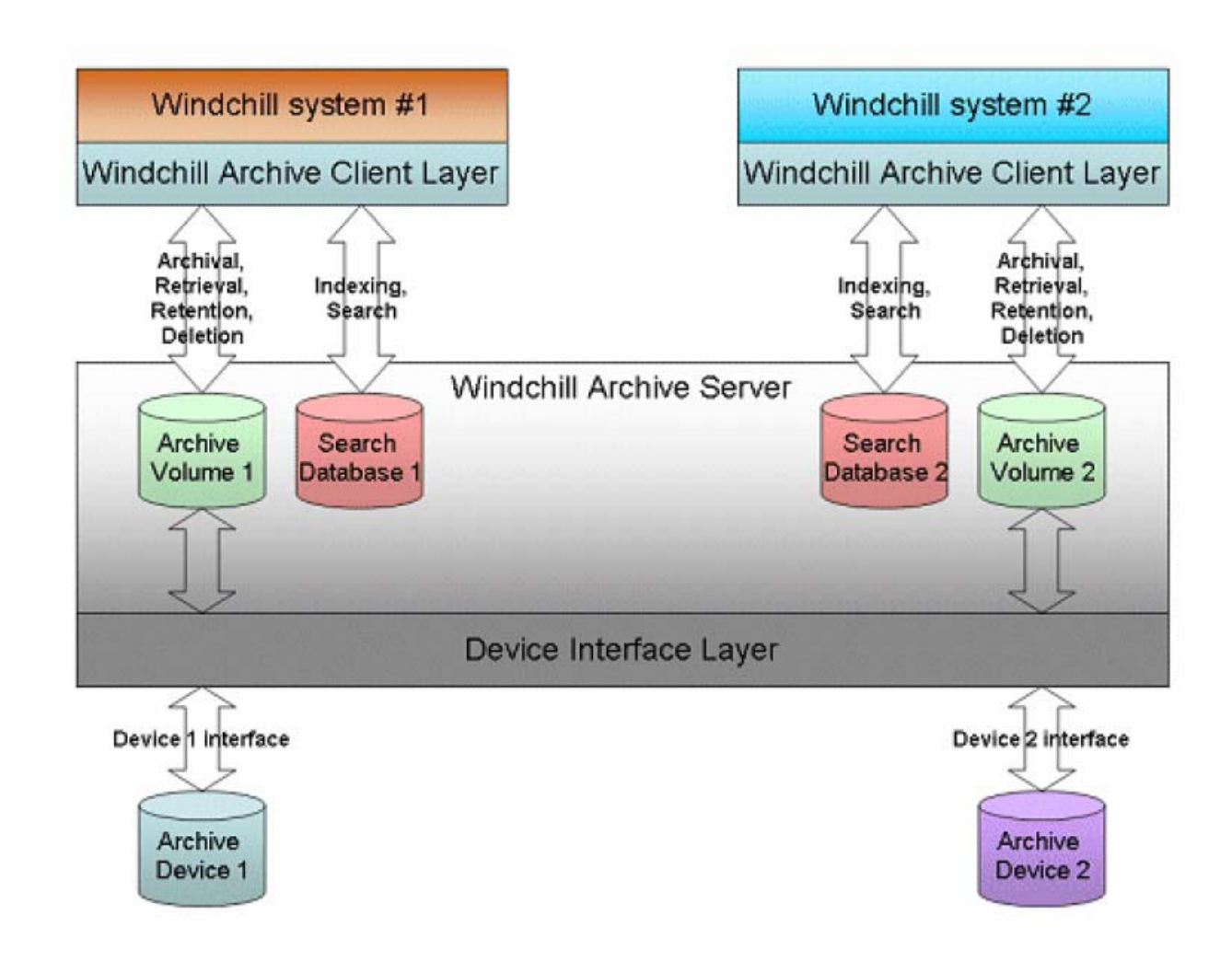

## **Windchill Archive & Restore Review**

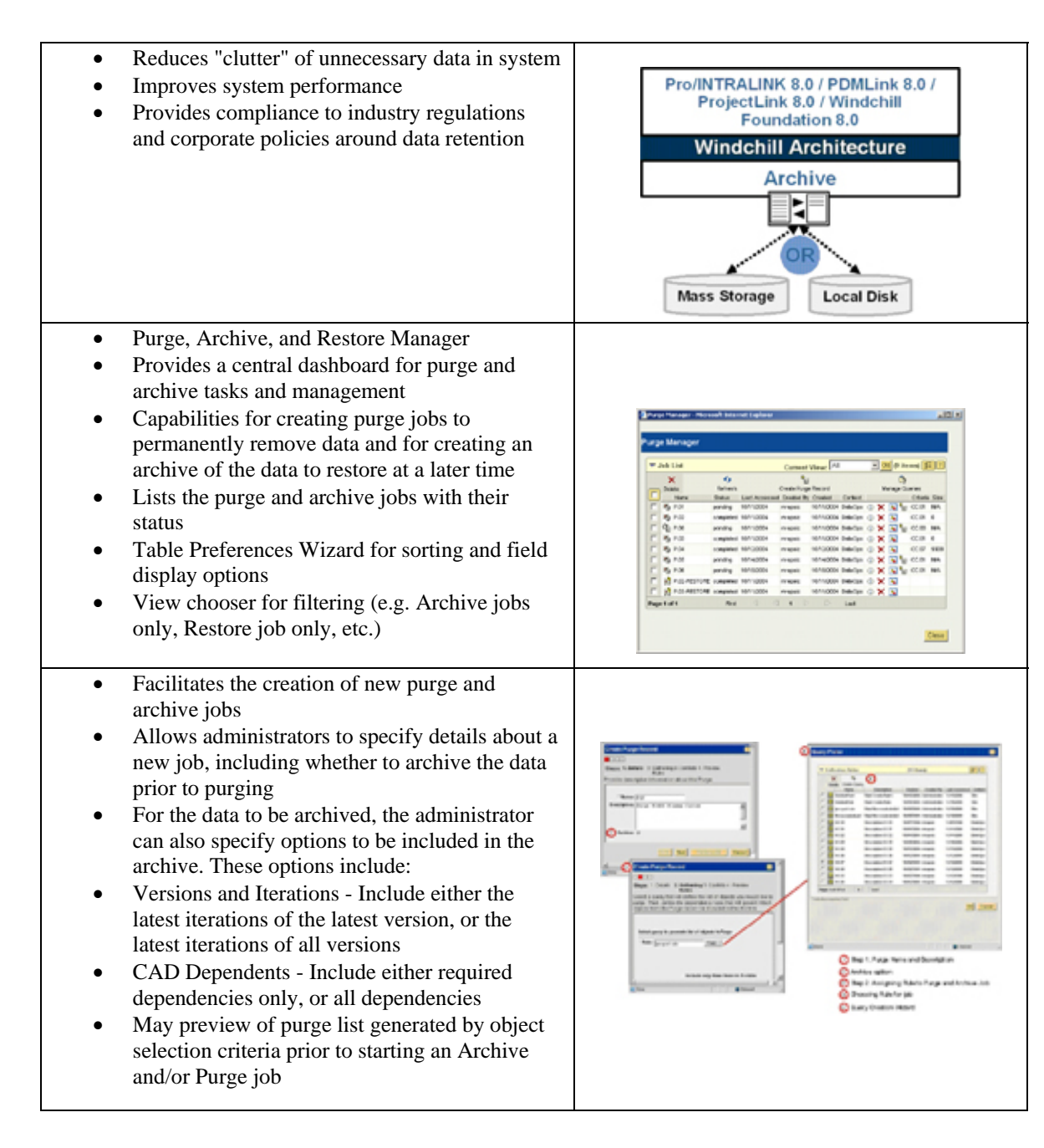

## **Tips of the Week**

## <span id="page-4-0"></span>**Part Level Simplified Representations**

[Click Here To View](http://members.shaw.ca/jpeng/newsletter/PTC_Technical_Specialists_E-Newsletter_11-30-2005_A.pdf)

### [Back To Top](#page-0-0)

# **Tips of the Week**

### **How to Configure a Windchill Archive Server**

### **Overview**

It will be necessary to perform some basic configuration steps before you can begin archiving content to the Windchill Archive Server. Typically, configuration will include the following operations:

- The definition of one or more archive devices accessible to the Windchill Archive Server. This version of the Windchill Archive supports any device which provides a file system interface. This includes most NAS (Network Addressable Storage) devices.
- The creation of one or more archive volumes. An archive volume must be associated with an archive device. The archive volume is essentially a database for storing object references and metadata for content that has been archived to the underlying archive device.
- The creation of one or more search databases. A search database is used to maintain a text-search index of content that has been archived.
- The creation of one or more users and/or groups. You will need to create a search database for each Windchill system that will be archiving data to the Windchill Archive Server.
- The setting of the Windchill Archive Server logging level and communication port numbers. These are optional operations. These operations may all be performed via the Windchill Archive Management Console. These configurations operations are described in the sections that follow.

### **Launching the Archive Management Console**

#### **Windows**

- 1. Log on to the Windchill Archive Server machine as the user that performed the installation.
- 2. In Windows, click the **Start** button.
- 3. Select **Programs**.
- 4. Select **Windchill Archive**.

5. Click the Windchill Archive Management Console. The login screen appears.

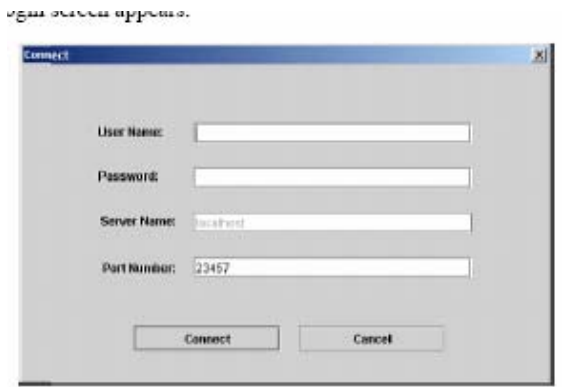

### **Connecting to the Windchill Archive Server**

To connect to the Windchill Archive Server:

- 1. At the login screen, enter the user name "system".
- 2. Enter the password you specified for the "system" account during the installation of the Windchill Archive Server.
- 3. If necessary, specify the port number for connecting to the Windchill Archive Server. This will only be necessary if you have previously configured the server to listen on the non-default port. Otherwise just accept the default port number.
- 4. Click **Connect**. If successful, the Windchill Archive Management Console appears.

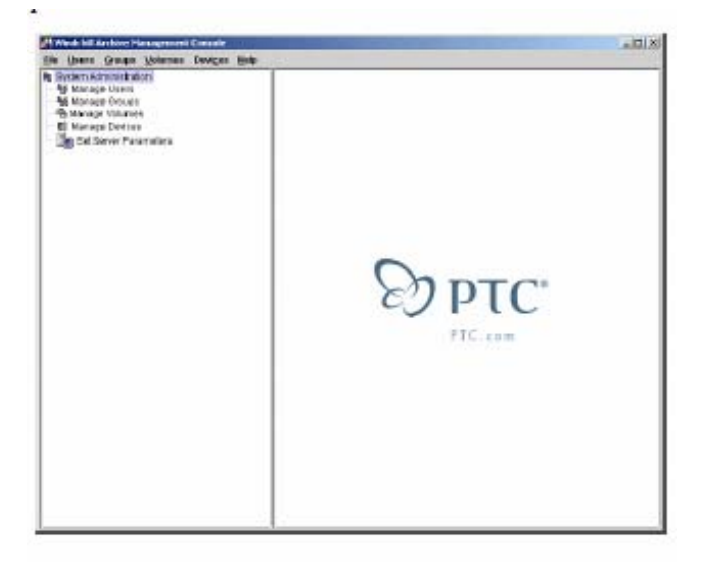

## **Setting the Windchill Archive Server Parameters**

The Server Parameters editor allows you to set parameters such as port numbers, logging level and administrative user ID and password. The following sections describe these settings in details.

To edit the Windchill Archive Server parameters:

- 1. Click **Set Server Parameters**. The server parameter editor appears in the right-hand pane of the Management Console.
- 2. Set the desired values as described in the table below.

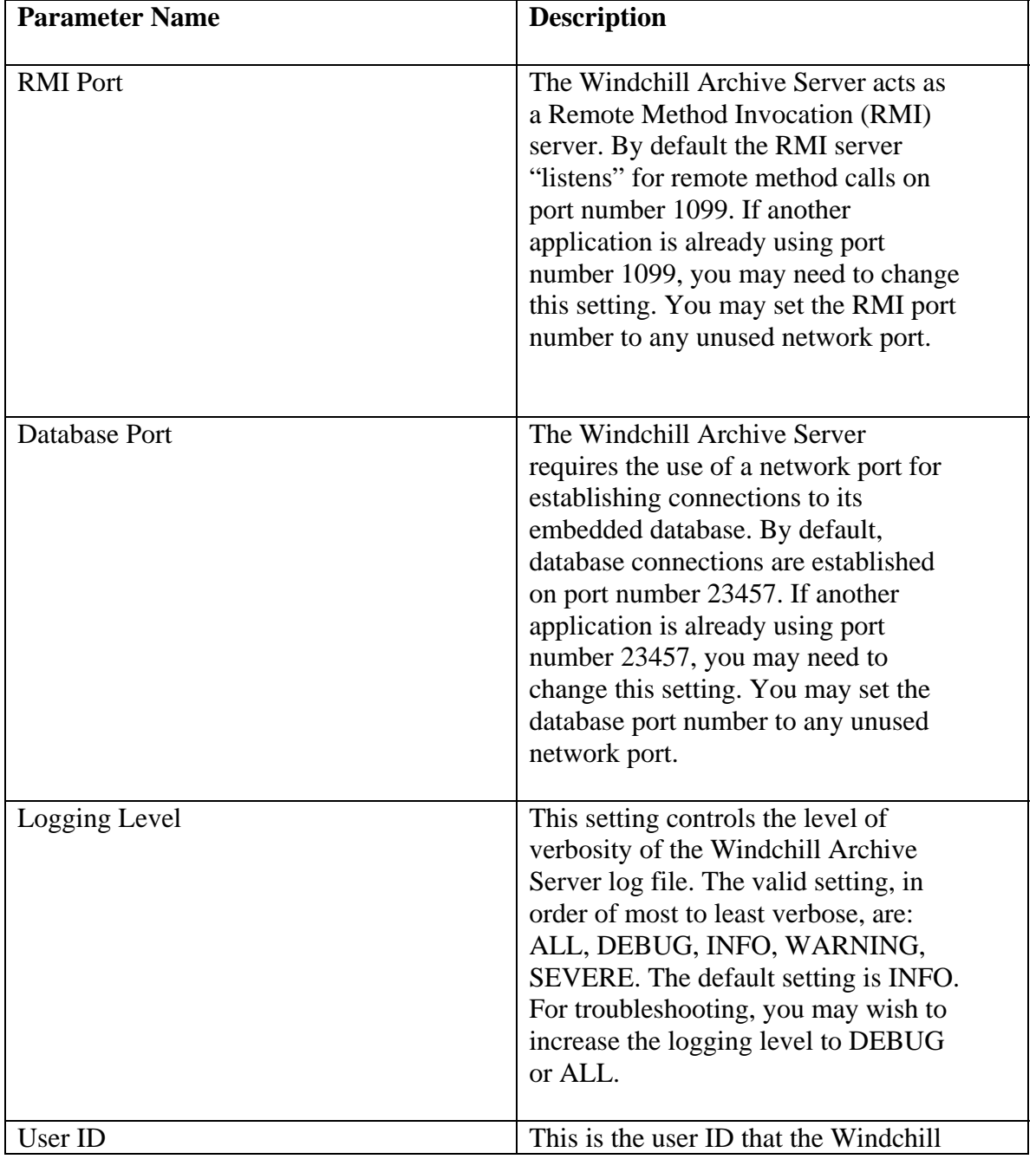

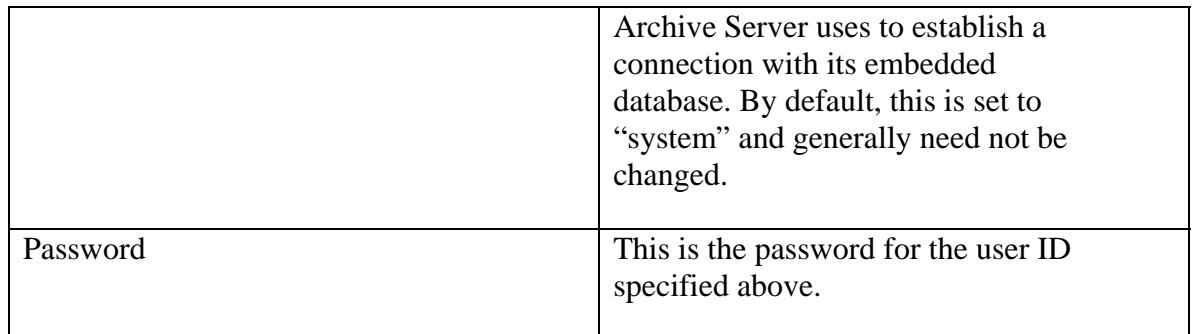

- 3. Click Save.
- 4. If you have changed the Database Port number you must perform the following additional steps:

– On Windows systems:

i. Edit the "services" file located in %SystemRoot%\System32\drivers\ etc and update the "pctdbs" entry with the new database port number.

ii. Stop and restart the "TRIP Daemon" and TRIPNet Daemon" services.

5. Restart the Windchill Archive Server

### **Announcements**

#### <span id="page-8-0"></span>Educational Resource Library

Learn things you always wanted to do - but didn't know you could.

This one stop educational resource library will help you learn more about PTC Solutions and provide you with technical materials developed by the product experts to help you become more productive.

Get tutorials, how-to videos and expert advice for:

- **Pro/ENGINEER** 
	- **EXECONCEPT** Conceptual and Industrial Design
	- **•** Detailed Design
	- **Simulation/Analysis**
	- Production
	- Design Collaboration
- Windchill PDMLink
- Windchill ProjectLink
- Pro/INTRALINK
- PTC Online Tools

Check out the [Educational Resource Library](http://www.ptc.com/community/proewf/newtools/tutorials.htm) today.

#### Live Instructor-Lead Virtual PTC Training Courses

Virtual Classrooms provide interactive learning with a trained PTC instructor in convenient and manageable sessions that last approximately 4 hours over a series of days. It's easy to join a class right from your desk using a phone or voice-over IP technology.

Sessions are performed just like a traditional ILT (including interactive exercises where you and the instructor can work on lab exercises together) and feature some of our most popular ILT courses. These sessions cover the exact same material as the traditional ILT in-center courses. Also look for some of our most frequently requested mini-topics delivered in the same format that are only an hour - two hours in duration.

If you have any questions about these sessions or would like to see getting other courses, not on this list, on the schedule please feel free to contact me for more details. They are a great way to bring training to you without you having to worry about location or being out from work for long stretches.

You can register for these sessions just as you would for any normal ILT class either by:

1. calling order admin at <http://www.ptc.com/services/edserv/training/registra.htm>or

2. you can go to PTC University directly at <http://www.ptc.com/learning>and submit a registration request directly. All you have to do is search the catalog by typing in "virtual" in the search field and you will see a listing.

#### PTC Tips & Techniques Newsletter Archives

Miss an issue! Can't find that awesome technique you read about? Fear not, you can click on the link below and go through our Customer PTC E-Newsletter archives.

[Click Here To Access](http://www.ptc.com/carezone/archive/index.htm)

It's better than finding the Covenant of the Ark!

PTC Tips & Techniques Webcasts: Work Smarter. Not Harder.

Click below to see regularly scheduled Tips & Techniques technical Webcasts that are designed to provide you with the most popular time-saving tricks that Pro/ENGINEER users of all skill levels will find useful. Get more out of your maintenance dollars!

Tips & Techniques: Work Smarter Not Harder!

Thinking About Pro/ENGINEER Wildfire? Check this out.

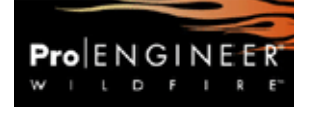

<http://www.ptc.com/go/engineering/index.htm>

#### **E-PROFILES IS HERE!!**

We have been eagerly anticipating the debut of the new electronic version of Profiles Magazine and now it is here! This new web site will supplement the print edition of the magazine and will provide new useful features not feasible with paper media. e-Profiles will provide you with 24x7, worldwide access to key information previously available exclusively in the print version. "Tips & Tricks," a popular feature pioneered by Pro/USER, has also moved to the web and will be expanded as the site matures.

Please take a few minutes to check out this new web site. We don't think you will be disappointed.

<http://profilesmagazine.com/>

# **Upcoming Events & Training Class Schedules**

<span id="page-10-0"></span>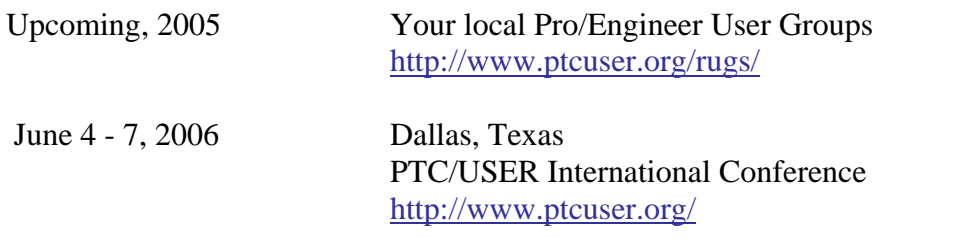

#### Events

Our seminars and conferences seek to provide you with relevant information regarding product development trends in your industry as well as innovative software learning experiences. Think of them as a constructive day off where you can share experiences and swap ideas with your peers.

If you can't manage to get away, we'll bring it to you. Check back often for regularly scheduled live webcast events.

#### [You're Invited to Attend…](http://www.ptc.com/company/news/events/index.htm)

Please visit the [PTC Education Services](http://www.ptc.com/services/edserv/) website for the latest training information including course descriptions, schedules, locations, and pricing.

• Attend a course at any PTC Center and receive a free copy of Pro/ENGINEER Wildfire Student Edition!

<http://www.ptc.com/services/edserv/index.htm>

#### Live Instructor-Lead Virtual PTC Training Courses

Virtual Classrooms provide interactive learning with a trained PTC instructor in convenient and manageable sessions that last approximately 4 hours over a series of days. It's easy to join a class right from your desk using a phone or voice-over IP technology.

Sessions are performed just like a traditional ILT (including interactive exercises where you and the instructor can work on lab exercises together) and feature some of our most popular ILT courses. These sessions cover the exact same material as the traditional ILT in-center courses. Also look for some of our most frequently requested mini-topics delivered in the same format that are only an hour - two hours in duration.

If you have any questions about these sessions or would like to see getting other courses, not on this list, on the schedule please feel free to contact me for more details. They are a great way to bring training to you without you having to worry about location or being out from work for long stretches.

You can register for these sessions just as you would for any normal ILT class either by:

- 1. calling order admin at <http://www.ptc.com/services/edserv/training/registra.htm>or
- 2. you can go to PTC University directly at <http://www.ptc.com/learning>and submit a registration request directly. All you have to do is search the catalog by typing in "virtual" in the search field and you will see a listing.

**PTC** 

**Note: This PTC E-Newsletter will continue to be used for the following:** 

**1) Inform you on events related to PTC products (user groups, conferences, training schedules, etc.)** 

**2) Educate you on solutions that are available at PTC** 

**3) Tips & Techniques using PTC Products**

Note: These messages are compiled in the local PTC office and will be distributed via e-mail.